Подключение и настройка беспроводных устройств "Астра-РИ-М" и "Астра-Zитадель" производства ЗАО НТЦ "ТЕКО" к приборам "Цербер-LP4", "Цербер-RP4", "Цербер-GP4".

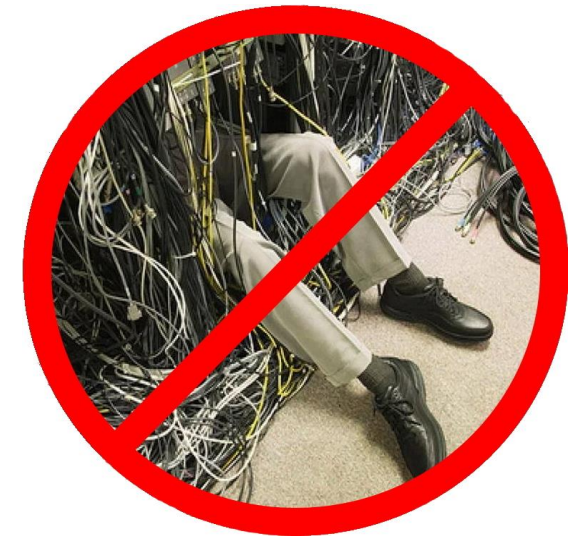

Поддержка беспроводных устройств "Астра" реализована в программном обеспечении №11 и выше для приборов "Цербер-LP4", "Цербер-RP4" версии 3.0 и выше, "Цербер-GP4" версий 3.4 и выше (далее по тексту приборы).

Подключение к приборам беспроводных устройств "Астра" осуществляется при помощи радиорасширителей "Астра-Z РР" и "Астра-РИ-М РР".

Поддерживаются следующие типы беспроводных устройств:

Астра-РИ-М:

- радиорасширитель в режиме ретранслятора Астра-РИ-М РР РТР-РИМ
- считыватель бесконтактный радиоканальный (RFID-считыватель) Астра-8531 СК
- оповещатель комбинированный радиоканальный Астра-2331 СЗО
- извещатель охранный дымовой Астра-421 исп. РК ИП
- извещатель охранный магнитоконтактный/передатчик Астра-3321 СМК-РИМ
- извещатель охранный оптико-электронный Астра-5131 исп. А/Б ИК-РИМ
	- Астра-5121 ИК-РИМ
	- Астра-5131 исп. Ш ИК-РИМ
	- Астра-7 исп. РК ИК-РИМ
- извещатель охранный поверхностный звуковой Астра-6131 АК-РИМ
- извещатель охранный объемный совмещенный Астра-8 исп. РК ИКА-РИМ
- кнопка тревожной сигнализации Астра-3221 КТС-РИМ
- брелок РПДК Астра-РИ-М КТСУ-РИМ
- извещатель аварийный утечки воды Астра-361 исп. РК ДУВ-РИМ

Астра-Zитадель:

- ретранслятор-маршрутизатор Астра-Z-8745/8845 РТМ
- извещатель охранный магнитоконтактный/передатчик Астра-Z-3345 СМК/РПД
- извещатель охранный оптико-электронный Астра-Z-5145 ИК
- извещатель охранный поверхностный звуковой Астра-Z-6145 АК
- извещатель охранный вибрационный Астра-Z-6245 ВБР
- извещатель пожарный дымовой Астра-Z-4245 ИП
- извещатель пожарный тепловой Астра-Z-4345 ИПТ
- извещатель пожарный ручной Астра-Z-4545 ИПР
- кнопка тревожной сигнализации Астра-Z-3145 КТС
- брелок Астра-Z-3245 БР

- оповещатель свето-звуковой Астра-Z-2345 СЗО

- извещатель аварийный утечки воды Астра-Z-3645 ДУВ

Всего к прибору можно подключить до сорока восьми беспроводных устройств радиоканальных систем Астра-РИ-М или Астра-Zитадель. Прибор может работать только с одним радиорасширителем, поэтому одновременное подключение беспроводных устройств, входящих в состав различных систем, невозможно.

## Схема подключения радиорасширителя к прибору.

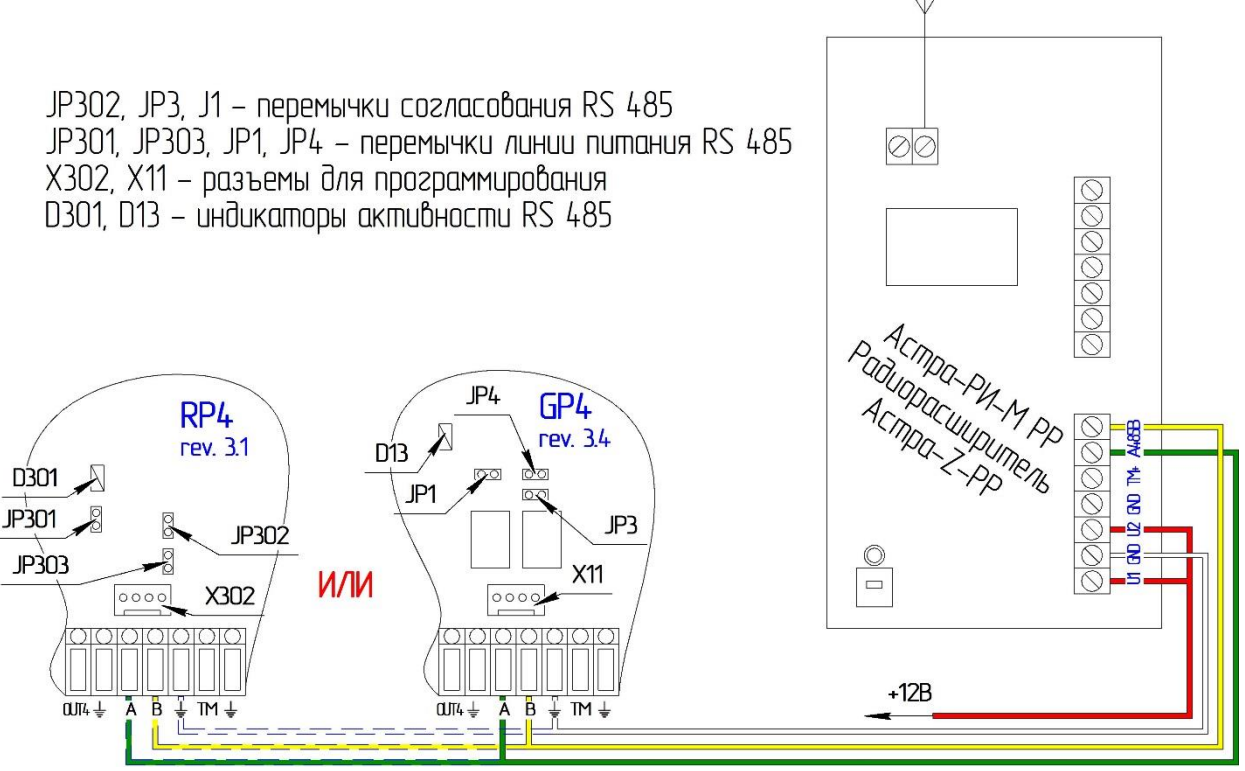

Рис. 1.

При подключении радиорасширителя к прибору необходимо на приборе замкнуть перемычки согласования и питания линии RS485.

В конфигураторе прибора включаем опрос радиорасширителя (рис. 2).

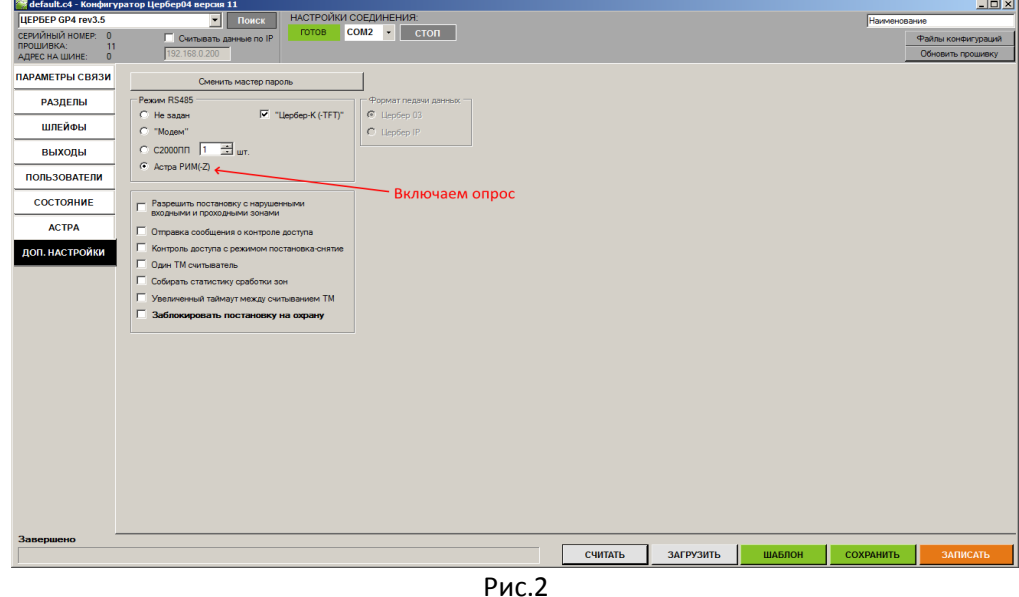

Записываем настройки в прибор. Перезагружаем прибор и радиорасширитель.

Важно!!! Прибор автоматически настраивает параметры RS485 радиорасширителя. Настройка происходит в момент запуска прибора с подключенным радиорасширителем.

Особенности подключения радиорасширителя Астра-РИ-М РР.

- 1. Радиорасширитель Астра-РИ-М РР может работать в двух режимах "автономном" и "системном". С завода радиорасширитель поставляется с установленным "автономным" режимом. Для подключения к прибору необходимо сменить режим работы радиорасширителя на "системный". Изменение режимов работы производится путем смены установленного в нем программного обеспечения согласно руководствам ЗАО НТЦ "ТЕКО" [https://www.teko.biz/support/knowledge/sections/kak-smenit-proshivku-astra-ri-m-rr-dlya-raboty](https://www.teko.biz/support/knowledge/sections/kak-smenit-proshivku-astra-ri-m-rr-dlya-raboty-s-ppkop-serii-pro/#incontent)[s-ppkop-serii-pro/#incontent](https://www.teko.biz/support/knowledge/sections/kak-smenit-proshivku-astra-ri-m-rr-dlya-raboty-s-ppkop-serii-pro/#incontent)
- 2. В настоящие время радиосистема Астра-РИ-М может работать в двух типах радиоканала "старом" и "новом". ЗАО НТЦ "ТЕКО" постепенно отказывается от "старого" радиоканала. В связи с этим поддержка прибором "старого" режима работы радиоканала нами не предусмотрена. Рекомендуется использовать радиорасширитель Астра-РИ-М РР с программным обеспечением 4.0 и выше. Не ошибитесь с заказом беспроводных устройств, работа устройств не поддерживающих новый режим радиоканала прибором не предусмотрена (например Астра-421 исп. РК2 и Астра-4511 исп. РК2 работают только в "старом" радиоканале).

## Создание новой сети.

Программирование и контроль состояния радиорасширителя осуществляется через подключение к прибору по интерфейсу RS485. Подключение через интерфейс micro usb не поддерживается. В конфигураторе контролируем наличие связи между прибором и радиорасширителем (Рис.3).

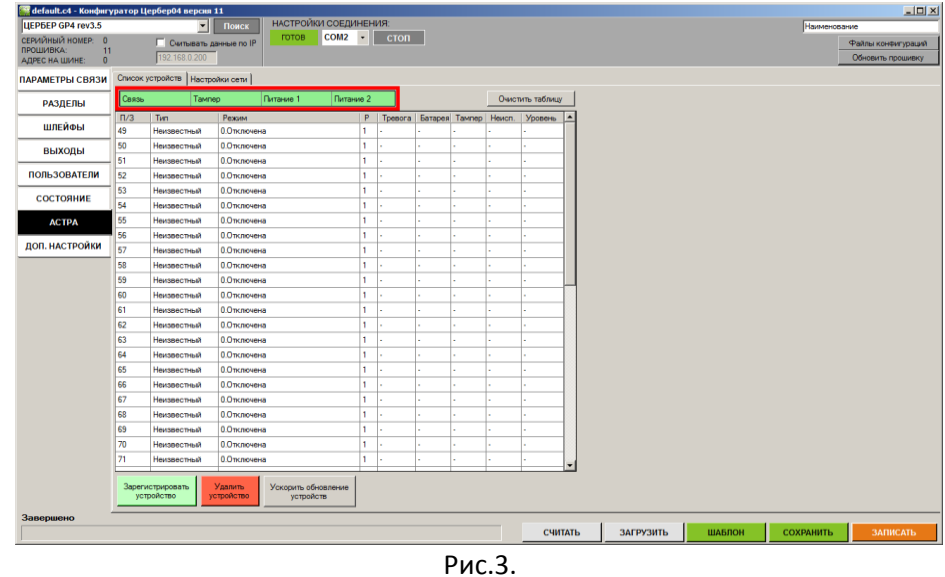

На закладке "настройки сети", в поле номер канала, устанавливаем нужную нам частотную литеру для Астра-РИ-М или нужный нам канал для Астра-Zитадель (рис.4.). Астра-РИ-М может работать на первой и третий литере:

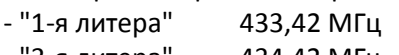

- "3-я литера" 434,42 МГц

Астра-Zитадель может использовать шестнадцать рабочих каналов с шагом пять МГц.

После выбора нужной нам литеры/канала нажимаем кнопку "Создать новую сеть". Будет выведено меню уведомлений о создании новой сети. Подтверждаем команду нажатием кнопки "ОК". Далее прибор отправит команду радиорасширителю, и тот начнет создание сети. Каждая из сетей использует свой набор технических параметров, автоматически создаваемый в процедуре "создания сети" (номер радиоканала, ключи шифрования, и т.п.). Дожидаемся окончания процесса создания новой сети, в конфигураторе высветится строка состояния "команда выполнена" (Рис.4.). Кнопкой "считать настройки" контролируем созданный номер сети и период опроса радиоустройств.

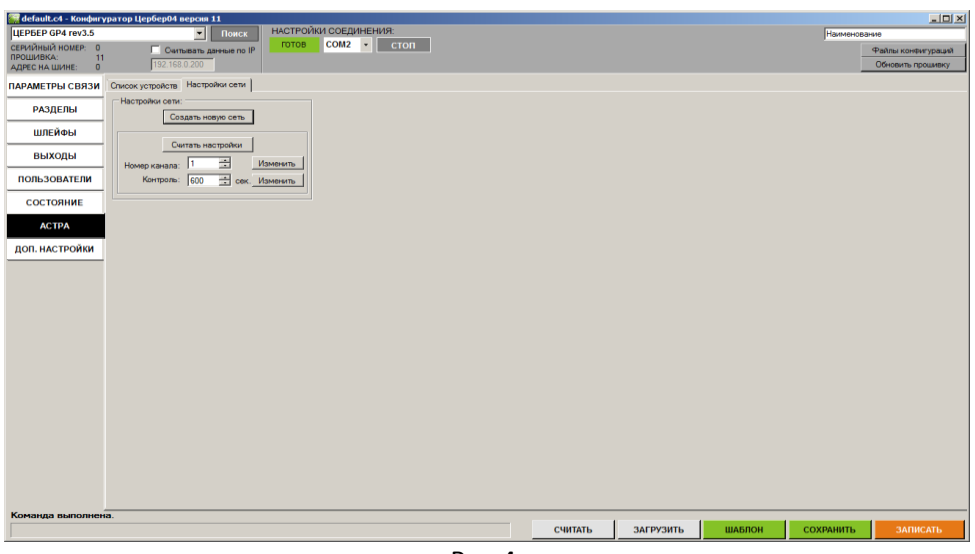

Рис.4.

Далее необходимо задать период опроса радиоустройств. Для этого в поле "контроль" выставляем число секунд через которое радиорасширитель будет контролировать наличие связи с остальными радиоустройствами. Важно помнить, чем меньше период тестирования радиоустройств, тем меньше срок службы их элементов питания. ЗАО НТЦ "ТЕКО" рекомендует использовать интервал опроса 600 секунд.

Нажимаем кнопку "изменить" и дожидаемся пока радиорасширитель выполнит команду. При помощи кнопки "считать настройки" контролируем правильность выполнения команд. Радиорасширитель имеет минутный таймаут выполнения команд. В случае если после считывания настроек, мы видим, что команда не выполнилась, необходимо подождать одну минуту и повторить отправку команды. Также можно перед подачей команды выключить питание радиорасширителя, нажать на отправку команды и потом подать питание на радиорасширитель.

После того как новая сеть успешно создана можно приступать к добавлению радиоустройств. Процесс регистрации различных радиоустройств подробно описан в документации к каждому из них.

В упрощенном варианте процесс регистрации осуществляется следующим образом:

- 1. В конфигураторе нажимаем кнопку "зарегистрировать устройство";
- 2. Переводим радиоустройство в режим регистрации;
- 3. Дожидаемся окончания регистрации радиоустройства. Будет выдано соответствующие уведомление (Рис.5).

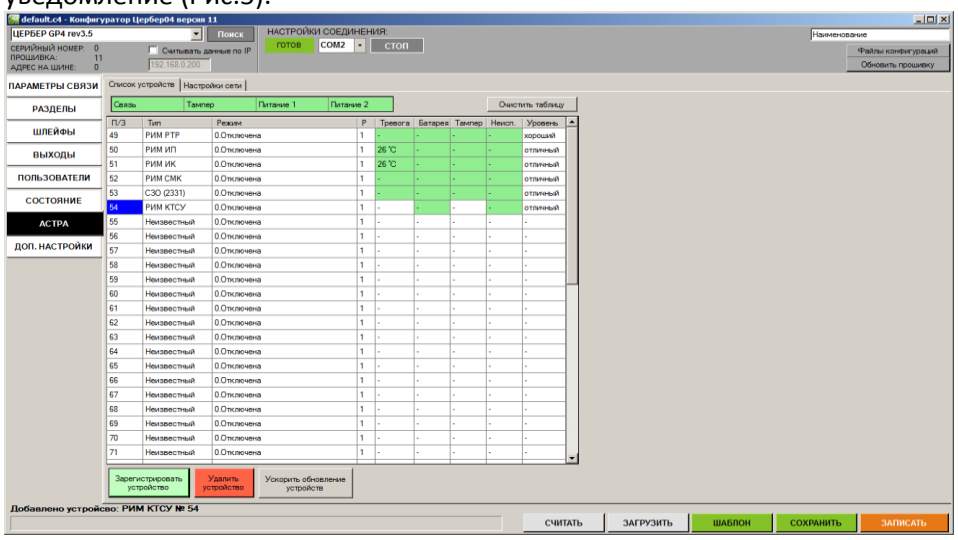

Рис.5.

Если регистрируемое радиоустройство использовались ранее в другой радиосети, то перед регистрацией ему необходимо очистить память. Процесс очистки памяти отличается для различных устройств и подробно описан в документации ЗАО НТЦ "ТЕКО".

При необходимости удаления радиоустройства из сети выбираем удаляемое устройство в списке устройств и нажимаем кнопку "удалить устройство".

Устройства добавляются в память радиорасширителя по порядку, каждому из них присваивается номер зоны прибора, нумерация зон начинается с сорок девятого номера. Всего можно добавить сорок восемь радиоустройств. Все зарегистрированные радиоустройства хранятся в памяти радиорасширителя. Информация о добавленных радиоустройствах и их состоянии в конфигураторе обновляется по событиям переданным прибору от радиорасширителя. Для ускорения вывода информации об устройствах в конфигуратор, можно использовать кнопку "ускорить обновление устройств".

После того как все необходимые устройства добавлены, можно приступать к конфигурированию их режимов работы. В зависимости от типа устройства ему можно установить режим работы зоны (если это датчик), или не устанавливать (брелоки, беспроводные считыватели, СЗО). Для этого в поле "режим" из выпадающего меню выбираем необходимый режим работы зоны (Рис.6). Режимы работы зон аналогичны режимам зон основного прибора, и описаны в документации на прибор. В поле "Р" выбираем раздел за которым будет закреплено радиоустройство.

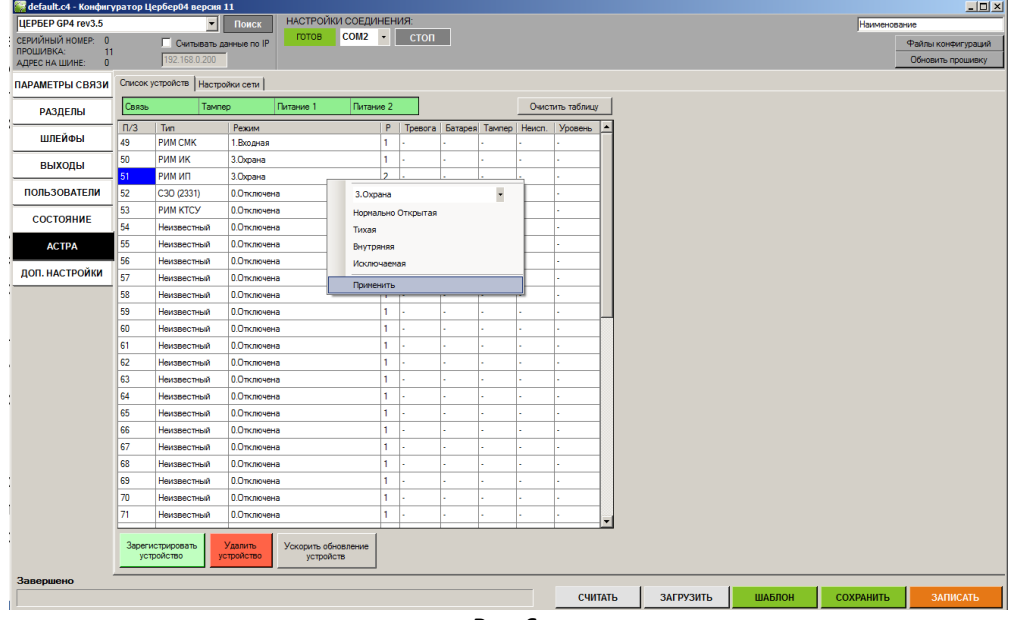

Рис.6.

Если в качестве радиоустройств используются брелоки (РПДК), то номер закрепленной за ними зоны будет соответствовать номеру пользователя прибора. Все команды переданные от данного брелока будут приходить от одного и того же пользователя, что упрощает идентификацию пользователей системы в пультовом программном обеспечении. Команды передаваемые брелоками соответствуют изображению нанесенному на их кнопках (взять, снять, паника, постановка периметра). Кроме этого при конфигурировании прибора, на закладке "Пользователи" мы можем дополнительно завести второй идентификатор (ключ ТМ, код, и т.д.) совпадающий с номером зоны РПДК Астры.

При использовании в радиосети устройств типа "CЗО" они будут придерживаться следующему алгоритму работы:

- 1. Если система не готова к взятию под охрану, и осуществлена попытка взятия. "СЗО" оповестит о неготовности системы минутным миганием световой индикацией.
- 2. Если система взялась под охрану "CЗО" выдаст один кратковременный звуковой сигнал и включит непрерывную световую индикацию на одну минуту. По прошествии одной минуты световая индикация выключится.
- 3. Если система снята с охраны "СЗО" выдаст двойной звуковой и световой сигнал и выключится.
- 4. При обнаружении в системе охранной тревоги, "СЗО" на 4 минуты включит непрерывную звуковую индикацию, световая индикация при этом будет мигать.

5. При обнаружении в системе пожарной тревоги, "СЗО" на 4 минуты включит прерывистую звуковую индикацию, световая индикация при этом будет мигать.

После того как все необходимые параметры и атрибуты зон установлены, записываем конфигурацию в память прибора. При последующем считывание настроек в таблице устройств отобразится последняя записанная конфигурация. Обновление таблицы и отображение статусов происходит постепенно, за время равное заданному периоду тестирования радиоустройств. В случае необходимости замены или отключения радиорасширителя очистить ранее записанные радиоустройства из таблицы конфигуратора можно при помощи кнопки "очистить таблицу".

Монтаж радиоустройств осуществляется в соответствии с рекомендациями ЗАО НТЦ "ТЕКО". Уровень связи между радиорасширителем и радиоустройством отображается в поле "уровень" конфигуратора. При недостаточном уровне сигнала в системах "Астра-РИ-М" и "Астра-Zитадель" предусмотрена установка дополнительных радиоретрансляторов.